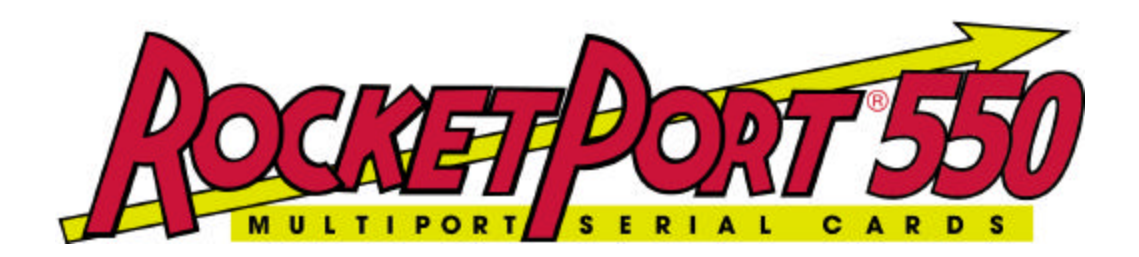

# **QUICK START WinNT4 DRIVER and HARDWARE REFERENCE CARD**

**RocketPort 550 Range RocketPort 550 Universal Range**

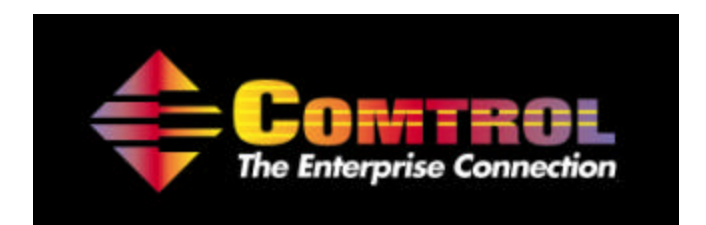

**This Guide.** Comtrol Europe Ltd Document Number COM228NT4 Release Rev L 15th September 2003 WinNT4 Driver release V1.07

- **1. Before you begin**
- **2. Installing Your controller hardware**
- **3. Extracting the driver files to the PC's hard disk**
- **4. Installing the WinNT4 Device Driver**
- **5. Un-installing the WinNT4 Device river**
- **6. Cable Types**
- **7. Technical Support**
- **8. Specifications**
- **9. Copyright and Trademarks**

# **1. Before you begin**

The Windows NT 4 device driver for the RocketPort 550 is supplied as a single self extracting file. The driver supports the original RocketPort 550 range as well as the recently introduced RocketPort 550 PCi Universal range.

### **The original RocketPort 550 PCi controller will be referred to as RocketPort 550**

The RP550 PCi Universal controllers *(referred to as Universal 550 within the setup program)* can be installed in PCi slots that support either 3.3V or 5V bus signals. The original RocketPort 550 PCi range can only be installed in PCi slots that support 5V signalling.

### **The RocketPort 550 PCi Universal controller will be referred to as RocketPort 550 Universal**

Prior to installing the Windows NT4 device driver, the driver files must be extracted to a folder on your PC's hard disk.. See section 3.

# **2. Installing Your controller hardware**

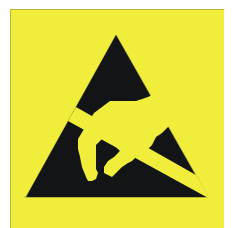

Take care when you handle the RocketPort 550 PCI cards, like any electronic device, they are sensitive to static electricity. Use normal static precautions such as wearing an earth ground strap. The original RocketPort 550 PCi controllers are installed in 32bit 5V PCI slots. The Universal 550 cards can be installed in 3.3V or 5V 32 Bit PCI slots.

# **Hardware Installation Procedure**

Power down the host PC and disconnect its mains input.

Follow the host PC manufacturer instructions describing how to access the PC in order to install additional cards.

You may install up to 4 controllers in one PC.

Ensure the controller's back plate retaining screw is fitted.

Follow the host PC manufacturers instructions for the re assembly of the host PC, its cabling and re-fitting of safety covers.

Re-connect the host PC mains input and power up the PC.

# **3. Extracting the driver files to the PC's hard disk**

Using Windows Explorer locate the self extract file which contains the driver.

If you have a Comtrol supplied CD then open the folder **\WinNT4** (on the CD) then double click the file **WinNT4drv.exe**

*( If you have downloaded the driver from Comtrol's web site then you should open the folder containing the downloaded self extract file. NOTE: The filename may differ from the above. )*

The self extractor dialog will appear. The default target folder (for the extracted files) is **c:\Comtrol\Installations\Rp550nt4** and will be displayed in the **'Unzip to folder'**  box. You may change the target folder as you wish, but note that the remainder of this document **assumes** that the extracted driver files are located in

**c:\Comtrol\Installations\Rp550nt4**. If you have changed the target folder you must remember to specify this path when required during installation.

# **4. Installing the WinNT4 Device Driver**

This SETUP program allows you to INSTALL or DE-INSTALL a Windows NT4 device driver for the RocketPort 550 and/or RocketPort 550 Universal controllers.

- 1. From the start menu select **Run**
- 2. Enter **c:\Comtrol\Installations\Rp550nt4\Setup**

then Click **OK**

*Note If you extracted the driver files to a different folder then enter the path to that folder*

Alternatively, click the Run dialog's browse button and find the RocketPort 550 /RocketPort 550 Universal Windows NT 4 setup file using the browse dialog.

3. The welcome dialog will appear.

Click **Next**

4. The Install/Uninstall dialog will be displayed.

Select **INSTALL** 

Click **Next**

5. The license agreement dialog box will appear

Click **Yes** to accept the license and continue

Or

Click **No** to decline and abort the installation

6. The select starting COM port dialog box will appear.

 Enter the starting COM port NUMBER or use the drop down list  *(click the 'down' arrow)* to select a starting com port number.  *Note: The starting COM port number specifies the first RocketPort 550/RocketPort 550 Universal COM port and the beginning of the range of COM ports allocated to the installed RocketPort 550/RocketPort 550 Universal These COM ports must be free for use by the Controller before installation.*

 Wait On Tx should normally be left un-checked unless the application requires the option. See the following note:-

*Note: The 'Wait On Tx' option is unchecked by default. For each port, an application 'write' will complete when the last data fragment is written to the TX FIFO but before all the data has been physically transmitted. Each port has a 128 byte deep TX FIFO and leaving 'Wait On Tx' un-checked may improve throughput.*

 *However some applications implicitly assume that a 'write' will complete when all data is physically transmitted. If such an application is to be used then check the 'Wait On Tx' option.*

Then Click **Next**

The device driver and application files will be installed and the message 'The operation was completed successfully' will be displayed.

7. When complete the Install/Uninstall dialog will be displayed with the 'Finish Button' displayed.

### Click **Finish**

8. The system settings change dialog will appear. You *must* restart your computer so that the driver will be started

Click **YES** to invoke the restart.

### **Your RocketPort 550/ RocketPort 550 Universal WinNT4 Driver is now installation is complete.**

*The driver and application files have been copied to the relevant folders. You may delete the installation folder C:\Comtrol\Installations\Rp550nt4 and its contents should you wish to do so*

# **Viewing the COM ports**

- 1. From the start menu, select settings, click **Control Panel**
- 2. Double-click **Ports**

You will see the new COM Ports listed they are numbered, starting from COM port that you specified during the installation .

For example, the installation of a single 4 port RocketPort 550 card, starting at COM 5 will show the new ports as COM5, COM6, COM7 and COM8

# **Verifying operation**

A test application, called WCOM32 will have been extracted to the folder **c:\Comtrol\Programs\Rp550nt4**

Simply double click the WCOM32 icon to run the program.

WCOM32 is a Windows 32 MDI application and may be used as a confidence test of the COM ports.

WCOM32 allows you to open a com port, send and receive data, toggle O/P modem signals and view the status of I/P modem signals. On line help is available.

Please note that WCOM32 was originally written for use with the original RocketPort ASIC based controllers. It can be used with the UART based RocketPort 550/ RocketPort 550 Universal range but features specific to the RocketPort ASIC based controllers are not supported.

# **5. Un-installing the WinNT4 Device Driver**

If you wish to un-install the WinNT4 device Driver, do the following

1. From the start menu select **Run**

### 2. Enter **c:\Comtrol\programs\Rp550nt4\Setup**

then Click **OK**

*Note If you extracted the driver files to a different drive: folder then enter the path to that folder*

Alternatively, click the Run dialog's browse button and find the RocketPort 550 /RocketPort 550 Universal Windows NT 4 setup file using the browse dialog.

3. The welcome dialog will appear.

Click **Next**

4. The Install/Uninstall dialog will be displayed.

### Select **UNINSTALL**

Click **Next**

5. When complete the Install/Uninstall dialog will be displayed with the 'Finish button'

Click **Finish**

6. The Systems settings change dialog will appear.

You must restart your computer before the new settings will take effect

Click **Yes** to invoke the restart.

7. As the SETUP.EXE program is running the deinstallation function it cannot be automatically removed and must be manually deleted.

## **Your WinNT4 Driver Uninstall is complete**.

# **6. Cable Types**

#### **RocketPort 550 4 Quad**

#### **RocketPort 550 Universal 4 Mini**

### **RocketPort 550 4 RJ45, RocketPort 550 Universal 4 RJ45**

#### **RocketPort 550 8 OCTA, RocketPort 550 Universal 8 OCTA**

#### **RocketPort 550 8 RJ11, RocketPort 550 Universal 8 RJ11**

**RocketPort 550 8 Port (with dedicated interface box)\***

**RocketPort 550 16 Port (with dedicated interface box)\***

#### **\*Includes RocketPort 550 Universal 4, 8 & 16 Port**

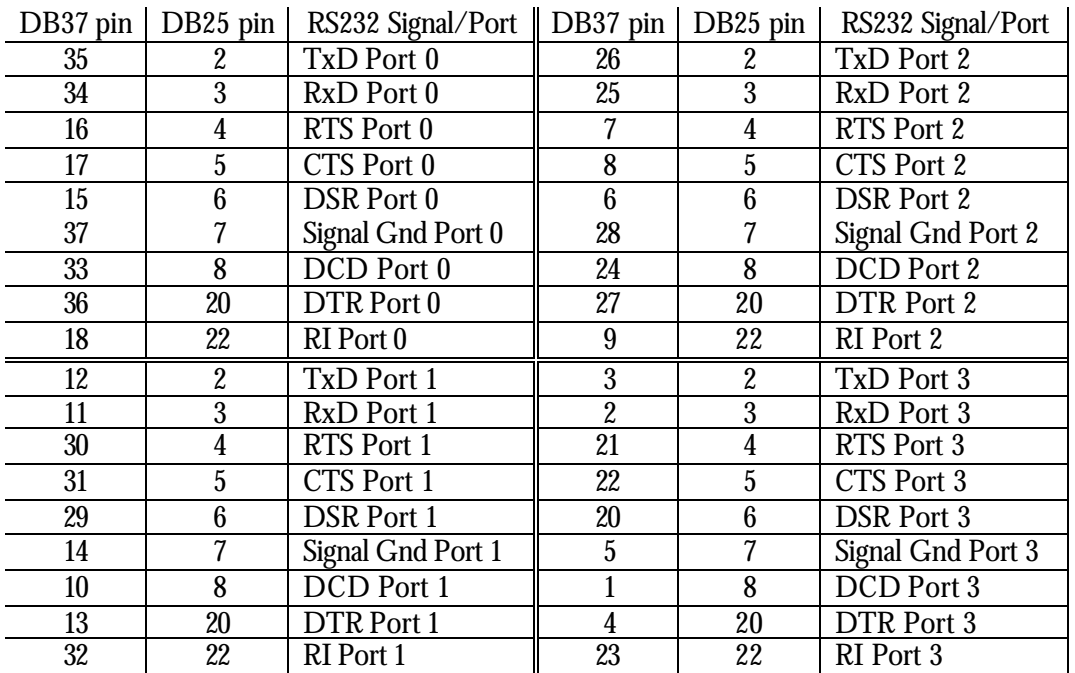

#### **RocketPort 550 4 Quad Cable - 37 way D type fan out to 4 DB25 Male**

Pin 19 of the 37 way connector is not used

Pins 1, 9, 10, 11, 12, 13, 14, 15, 16, 17, 18, 19, 21, 23, 24 and 25 of each 25 way connector are not used.

The cable shields and connector metal bodies should be connected.

 

| <b>DB78 Pin</b> | DB <sub>25</sub> Pin        | <b>RS232 Signal/Port</b>   DB78 Pin |                             | DB <sub>25</sub> Pin        | RS232 Signal/Port |
|-----------------|-----------------------------|-------------------------------------|-----------------------------|-----------------------------|-------------------|
| 30              | $\overline{2}$              | TxD Port 0                          | 40                          | $\frac{2}{3}$               | TxD Port 4        |
| 55              | $\overline{3}$              | RxD Port 0                          | $\overline{28}$             |                             | RxD Port 4        |
| $\overline{51}$ | $\overline{4}$              | RTS Port 0                          | $\overline{21}$             | $\overline{4}$              | RTS Port 4        |
| 16              | $\overline{5}$              | <b>CTS</b> Port 0                   | 25                          | $\overline{5}$              | <b>CTS</b> Port 4 |
| $\overline{54}$ | $\overline{6}$              | <b>DSR</b> Port 0                   | $\overline{5}$              | $\overline{6}$              | <b>DSR</b> Port 4 |
| $\overline{71}$ | $\overline{7}$              | Signal Gnd Port 0                   | 75                          | $\overline{7}$              | Signal Gnd Port 4 |
| $\overline{35}$ | $\overline{\boldsymbol{8}}$ | DCD Port 0                          | $\overline{43}$             | $\overline{\boldsymbol{8}}$ | DCD Port 4        |
| 49              | $\overline{20}$             | <b>DTR</b> Port 0                   | $\overline{22}$             | $\overline{20}$             | <b>DTR</b> Port 4 |
| $\overline{36}$ | 22                          | $\overline{RI}$ Port 0              | 44                          | $\overline{22}$             | RI Port 4         |
| $50\,$          | $\boldsymbol{2}$            | TxD Port 1                          | $\overline{c}$              | $\sqrt{2}$                  | TxD Port 5        |
| $\overline{17}$ | $\overline{3}$              | RxD Port 1                          | $\overline{\boldsymbol{8}}$ | $\overline{3}$              | RxD Port 5        |
| $\overline{31}$ | $\overline{4}$              | RTS Port 1                          | 41                          | $\overline{4}$              | RTS Port 5        |
| 53              | $\overline{5}$              | <b>CTS</b> Port 1                   | $\overline{4}$              | $\overline{5}$              | CTS Port 5        |
| 34              | $\overline{6}$              | <b>DSR</b> Port 1                   | $\overline{42}$             | $\overline{6}$              | <b>DSR</b> Port 5 |
| $\overline{72}$ | 7                           | Signal Gnd Port 1                   | $\overline{76}$             | $\overline{7}$              | Signal Gnd Port 5 |
| $\overline{33}$ | $\overline{8}$              | <b>DCD</b> Port 1                   | $\overline{23}$             | 8                           | DCD Port 5        |
| $\overline{32}$ | $\overline{20}$             | <b>DTR</b> Port 1                   | $\overline{3}$              | $\overline{20}$             | DTR Port 5        |
| $\overline{15}$ | $\overline{22}$             | RI Port 1                           | $\overline{24}$             | $\overline{22}$             | RI Port 5         |
| $\overline{11}$ | $\overline{2}$              | TxD Port 2                          | 63                          | $\overline{2}$              | TxD Port 6        |
| $\overline{37}$ | $\overline{3}$              | RxD Port 2                          | 46                          | $\overline{3}$              | RxD Port 6        |
| $\overline{12}$ | $\overline{4}$              | RTS Port 2                          | 62                          | $\overline{4}$              | RTS Port 6        |
| 59              | $\overline{5}$              | CTS Port 2                          | $\overline{9}$              | $\overline{5}$              | CTS Port 6        |
| $\overline{58}$ | $\boldsymbol{6}$            | <b>DSR</b> Port 2                   | 29                          | $\overline{6}$              | DSR Port 6        |
| 73              | 7                           | Signal Gnd Port 2                   | $\overline{77}$             | $\overline{7}$              | Signal Gnd Port 6 |
| 39              | $\overline{\boldsymbol{8}}$ | DCD Port 2                          | 48                          | $\overline{8}$              | DCD Port 6        |
| $\overline{13}$ | $\overline{20}$             | DTR Port 2                          | 61                          | $\overline{20}$             | DTR Port 6        |
| $\overline{20}$ | $\overline{22}$             | RI Port 2                           | $\overline{47}$             | $\overline{22}$             | RI Port 6         |
| 10              | $\overline{2}$              | TxD Port 3                          | 64                          | $\overline{2}$              | TxD Port 7        |
| 56              | $\overline{3}$              | RxD Port 3                          | $\overline{27}$             | $\overline{3}$              | RxD Port 7        |
| 14              | $\overline{4}$              | RTS Port 3                          | 60                          | $\overline{4}$              | RTS Port 7        |
| $\overline{57}$ | $\overline{5}$              | CTS Port 3                          | $\overline{45}$             | $\overline{5}$              | CTS Port 7        |
| $\overline{38}$ | $\overline{6}$              | <b>DSR</b> Port 3                   | $\overline{26}$             | $\overline{6}$              | <b>DSR</b> Port 7 |
| 74              | 7                           | <b>Signal Gnd Port 3</b>            | 78                          | $\overline{7}$              | Signal Gnd Port 7 |
| $\overline{18}$ | $\overline{\boldsymbol{8}}$ | <b>DCD</b> Port 3                   | $\overline{6}$              | $\overline{8}$              | DCD Port 7        |
| 52              | $\overline{20}$             | DTR Port 3                          | $\mathbf{1}$                | $\overline{20}$             | <b>DTR</b> Port 7 |
| $\overline{19}$ | $\overline{22}$             | <b>RI</b> Port 3                    | $\overline{7}$              | $\overline{22}$             | RI Port 7         |

**RocketPort 550/RocketPort 550 Universal 8 OCTA Cable - 78 way D type fan out to 8 DB25 Male**

Pin 67of the 78 way connector is not used. Pins 65, 66, 68, 69 and 70 are Signal Ground. Pins 1, 9, 10, 11, 12, 13, 14, 15, 16, 17, 18, 19, 21, 23, 24 and 25 of each 25 way connector are not used.

The cable shields and connector metal bodies should be connected.

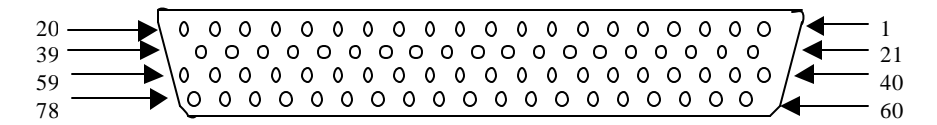

| DB44 pin | DB9 pin        | RS232 Signal/Port       | DB44 pin | DB9 pin          | RS232 Signal/Port |
|----------|----------------|-------------------------|----------|------------------|-------------------|
| 2        | 3              | TxD Port 0              | 25       | 3                | TxD Port 2        |
| 17       | $\overline{2}$ | RxD Port 0              | 39       | $\overline{2}$   | RxD Port 2        |
| 32       |                | RTS Port 0              | 9        |                  | RTS Port 2        |
| 18       | 8              | CTS Port 0              | 40       | 8                | CTS Port 2        |
|          | 6              | DSR Port 0              | 24       | $\boldsymbol{6}$ | DSR Port 2        |
| 19       | 5              | Signal Gnd Port 0       | 41       | 5                | Signal Gnd Port 2 |
| 31       |                | DCD Port 0              | 8        |                  | DCD Port 2        |
| 33       | 4              | DTR Port 0              | 10       | $\overline{4}$   | DTR Port 2        |
| 3        | 9              | RI Port 0               | 26       | 9                | RI Port 2         |
| 36       | 3              | TxD Port 1              | 13       | 3                | TxD Port 3        |
| 5        | $\overline{2}$ | RxD Port 1              | 28       | $\overline{2}$   | RxD Port 3        |
| 21       |                | RTS Port 1              | 43       | 7                | RTS Port 3        |
| 6        | 8              | $\overline{C}TS$ Port 1 | 29       | 8                | CTS Port 3        |
| 35       | 6              | <b>DSR</b> Port 1       | 12       | $\boldsymbol{6}$ | <b>DSR</b> Port 3 |
| 7        | 5              | Signal Gnd Port 1       | 30       | 5                | Signal Gnd Port 3 |
| 20       |                | DCD Port 1              | 42       |                  | <b>DCD</b> Port 3 |
| 22       | 4              | DTR Port 1              | 44       | $\overline{4}$   | DTR Port 3        |
| 37       | 9              | RI Port 1               | 14       | 9                | RI Port 3         |

**RocketPort 550 Universal 4 MINI Cable - 44 way HD type fan out to 4 DB9 Male**

### **RocketPort 550/RocketPort 550 Universal 8 RJ11 Cable Pin Out**

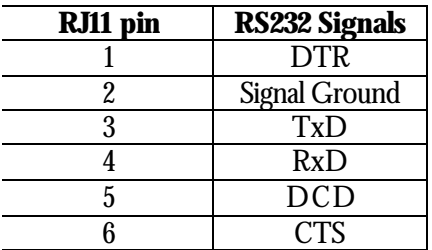

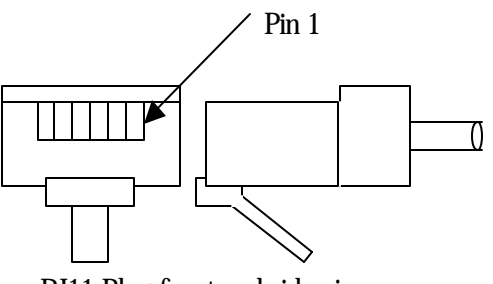

RJ11 Plug front and side view

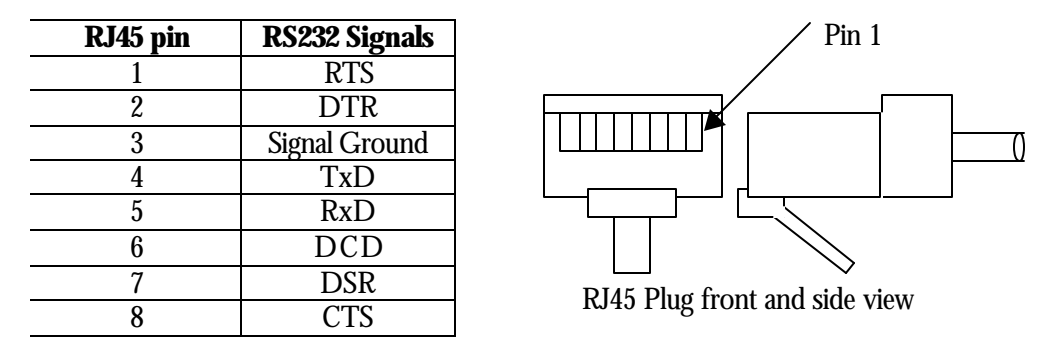

#### **RocketPort 550/RocketPort 550 Universal 4 RJ45 Cable Pin Out**

**RocketPort 550/RocketPort 550 Universal 8 Port - with 8 DB25 Female RS232 dedicated interface box**

and

**RocketPort 550/RocketPort 550 Universal 16 Port - with 16 DB25 Female RS232 dedicated interface box**

$$
13 \longrightarrow \boxed{00000000000000}, \qquad 1
$$
\n
$$
25 \longrightarrow 1
$$

**DB25 Female Interface Box Connector**

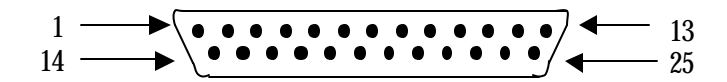

**DB25 Male Connector**

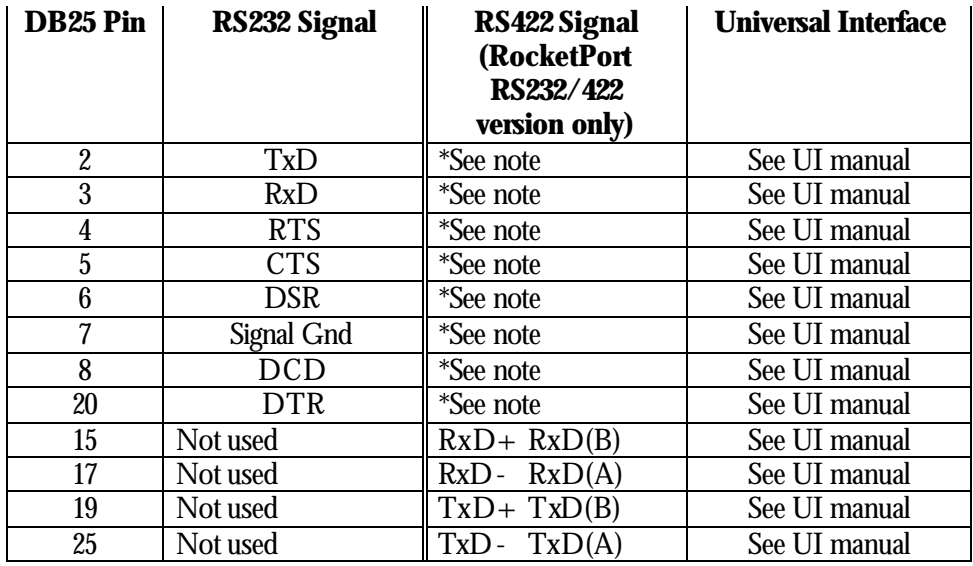

### **Rocket Port Interface Box DB25 Signals**

\*Note : All RS232 signals are present in RS422 mode.

The RocketPort interface box can only be used with the Rocket Port 550-8 and RocketPort 550-16 *(or the Universal 550 equivalents).* These controllers have a single DB25F mounted on the backplate which connects via the RocketPort cable to the interface box. Alternatively the RocketPort 550-8 and 550-16 controllers *(or the Universal 550 equivalents)* may connect to the Comtrol Universal Interface (UI). Refer to the UI manual for connector pin-outs.

The Quad, Octa, RJ11 and RJ45 RocketPort 550 versions do not support RS422 mode.

# **7. Technical Support**

Comtrol has a staff of support technicians available. Telephone support is available daily, Monday through Friday (except holidays) on the US (Central Time) or UK number listed below. Before you call please have the following information available :

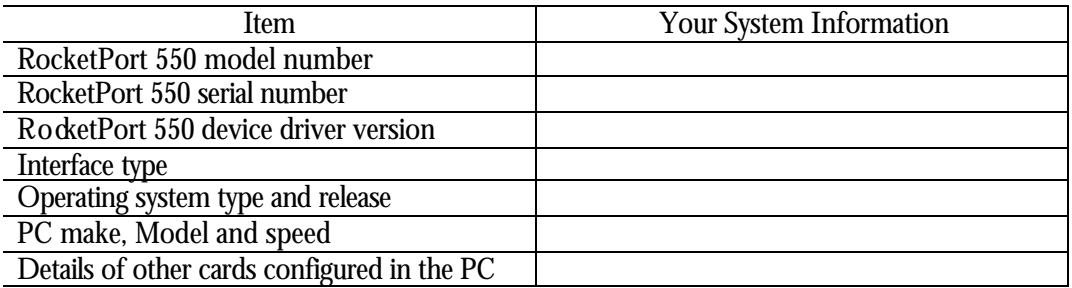

### **The Comtrol Corporation Headquarters are at**

6655 Wedgwood Road Suite 120 Minneapolis MN 55311-3646 USA Phone : +1 763 494 4100 Fax : +1 763 494 8992 Email : support@comtrol.com Web site : http://www.comtrol.com FTP site : ftp.comtrol.com telnet : www.comtrol.com

### **The Comtrol Europe Ltd Headquarters are at**

Unit 2, Avonbury Business Park Howes Lane Bicester Oxfordshire OX26 2UA Great Britain Phone : +44 (0) 1869 323220  $Fax: +44(0) 1869 323211$ Email : support@comtrol.co.uk Web site : http://www.comtrol.co.uk

# **8. Specifications**

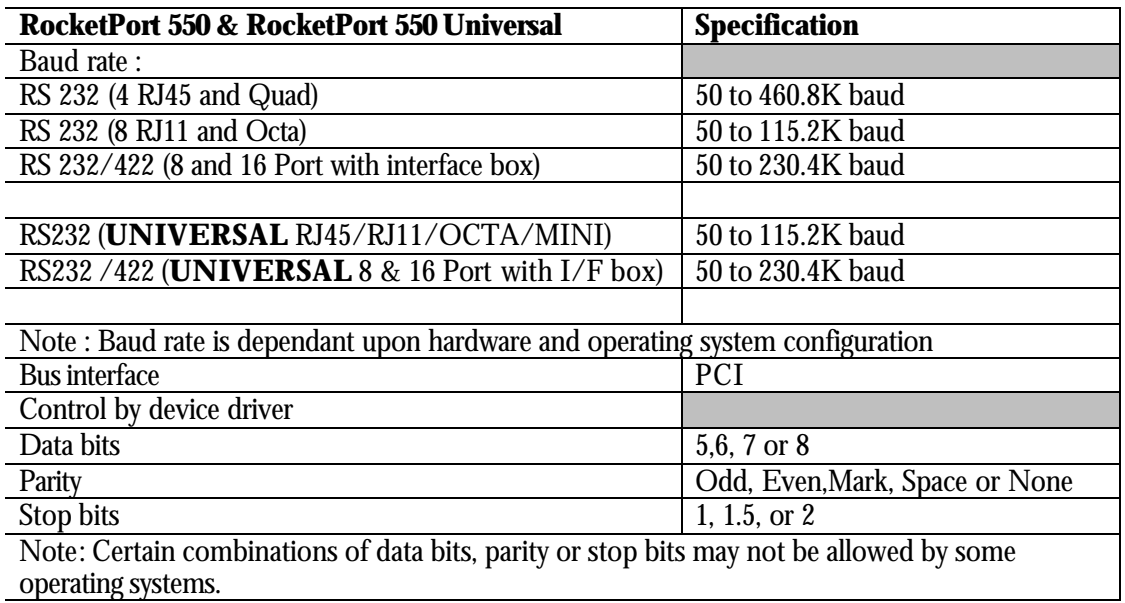

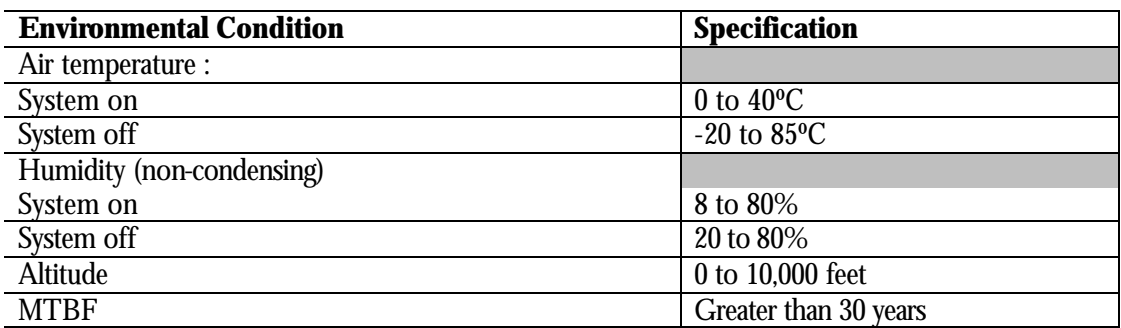

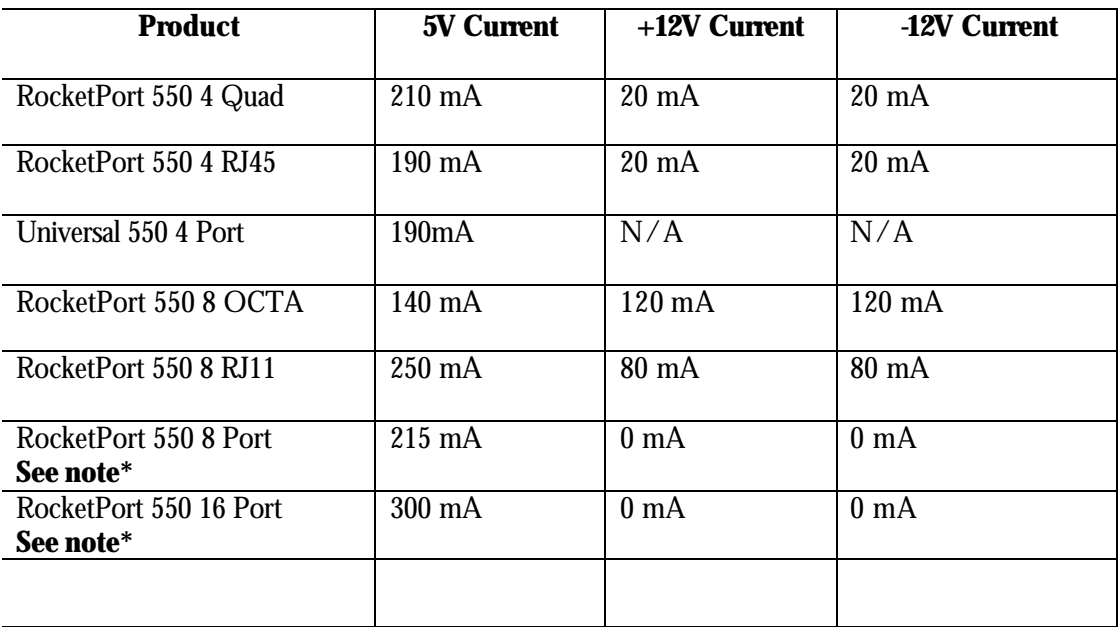

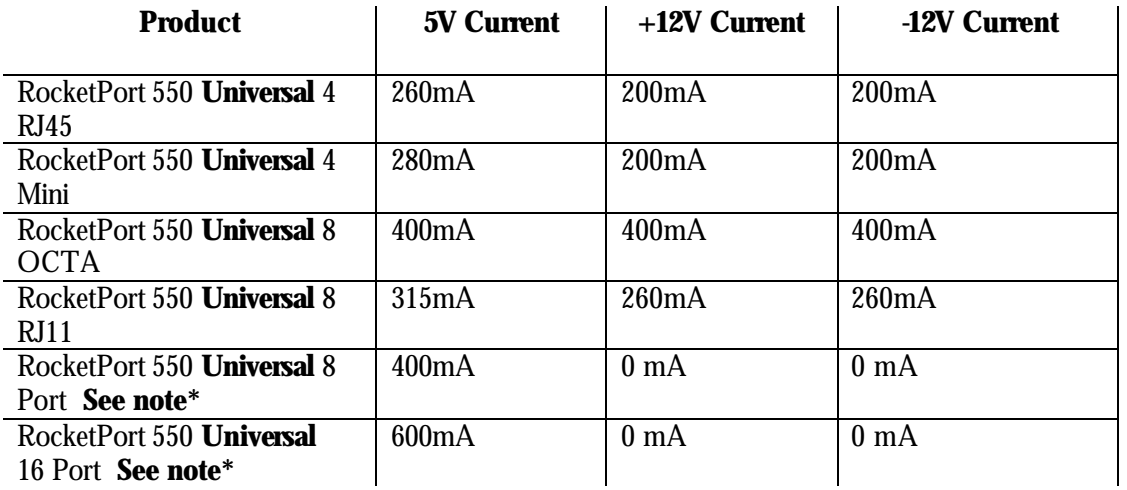

16 Port **See note\***

**\*Note the current figures are for the card only and do not include the attached interface box. Refer to the manual for the RocketPort or Universal interface boxes for current consumption figures and addto the above.**

# **9. Copyright and Trademarks.**

### **Copyright**

Copyright 2001 – 2003 Comtrol Europe Ltd

### **Trademarks**

The Comtrol Europe logo and the RocketPort logo are trademarks of Comtrol Corporation.

Product names mentioned in this document may be trademarks and/or registered trademarks of their respective companies.

Microsoft, MS-DOS, MS, Windows, Windows NT, Windows 95, Windows 98, MSN, MSDN and Visual C++ are registered trademarks of Microsoft Corporation.

 "Acrobat® Reader Copyright © 1987-2001 Adobe Systems Incorporated. All rights reserved. Adobe and Acrobat are trademarks of Adobe Systems Incorporated which may be registered in certain jurisdictions"

Comtrol reserves the right to make product and user guide changes without notice

Comtrol makes no representatio ns or warranties with regard to the contents of this Quick Start Card or to the suitability of any Comtrol product for any particular purpose. Specifications are subject to change without notice. Some software or features may not be available at the time of publication. Contact your reseller for current product information.